## **RESETANLEITUNG.**

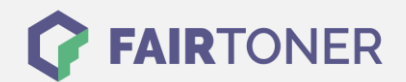

## **Brother DCP-7032 Trommel Reset**

**Schritt-für-Schritt: So setzen Sie die Trommel Ihres Druckers ganz einfach zurück!**

**TROMMEL RESET**

Hier finden Sie die passende Trommel Reset-Anleitung für den Brother DCP-7032. Diese Anleitung funktioniert für die originale Brother DR-2100 Trommel und die kompatible Trommel. Um einen Brother DCP-7032 Trommel Reset durchzuführen, befolgen Sie bitte die einzelnen Schritte genau, und gehen dabei rasch vor, um ein Zurückfallen in das Hauptmenü zu vermeiden.

- 1. Das Gerät eingeschalten
- 2. Öffnen Sie die Geräteklappe, hinter der die Trommel sitzt
- 3. Drücken Sie die "Storno" Taste
- 4. Danach die "Pfeil nach oben" Taste drücken. Im Display steht "ausgeführt"
- 5. Schließen Sie die Klappe wieder

Der Trommel Reset wurde damit auch schon abgeschlossen und der Trommelzähler ist zurückgesetzt.

## **Verbrauchsmaterial für Brother DCP-7032 Drucker bei FairToner**

Hier bei [FairToner](https://www.fairtoner.de/) können Sie natürlich auch noch die passende Trommel für Ihren Brother DCP-7032 Drucker kaufen.

- [Brother DCP-7032 Trommel](https://www.fairtoner.de/trommeln/brother-trommeln/brother-dcp-7032-trommeln/)
- [Brother DR-2100 Trommel](https://www.fairtoner.de/oem/brother-dr-2100-trommeln/)

**FAIRTONER.DE ONLINESHOP / SOFORTHILFE / RATGEBER**

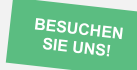

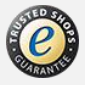